- Om kalkylatorpresentatören inte är ansluten eller inte fungerar korrekt:
- Om Kanylatolpreeen......<br>● Kontrollera batteriets riktning. ● Kontrollera att datorn uppfyller systemkraven enligt beskrivning
- Se till att radio frekvensens (RF) hårdvarunyckel är ansluten till datorns USB-port och fungerar korrekt.
- Avlägsna hinder mellan persondator och kalkylatorpresentatören med knappsats.
- Om den nyligen varit ansluten med en annan dator,återställa anslutningen till din nuvarande dator genom att ta bort RF-dongel och upprepa den första installationen.
- Om displayen försvinner efter RF-anslutning har upprättats. Tryck **ON/CA** tangent och kontrollera om  $\overline{\mathbf{X}}$  ikonen visas. • Byt till nya batterier om **X** ikonen visas.
- Om "E" ikonen visas, är knapparna låsta. Tryck [ON/CA] LCI/C J för att rensa och Om "E" ikonen visas, är knapparna låsta. Tryck <mark>lon/cA| L ci/c ]</mark> för att rensa och<br>återuppta driften. ("E" ikonen uppstår när resultatet eller minnet innehåller mer än 8 siffror till vänster eller när den divideras med "0".)
- Elektromagnetiska störningar eller statisk elektricitet kan orsaka att displayen inte fungerar korrekt. Om det skulle inträffa ska du använda spetsen på en bläckpenna (eller liknande föremål) och trycka på knappen [RESET]. Den finns inne i batterifacket på kalkylatorpresentatören.
- De laatst ingevoerde waarde wissen  $CIC$ ▪ Alle invoer wissen
- **Percentagebijtellings- en kortingsberekening uitvoeren**  $\frac{96+}{2}$ Eksempel: 200  $+$  20  $\frac{1}{2}$  = 240
- Prijsverhoging verkoopprijs berekend op basis van de kostprijs en het MU winstmargepercentage.
- Eksempel: 2,000 (koste)  $\boxed{\underline{\hspace{1cm}}}$  20 (margin)  $\boxed{\text{MU}}$  = 2,500 (salgspris)  $\overline{MU}$  = 500 (profit)

#### Druk op CAL/TIMER om de timermodus in te schakelen.

- Hvis musen ikke opretter forbindelse eller ikke virker ordentligt: Tjek, at batterierne er vendt rigtigt.
- Sørg for, at computeren lever op til systemkravene, der står beskrevet heri. Sørg for, at RF-donglen er sluttet til computerens USB port, og at den virker ordentligt.
- Fjern eventuelle genstande, der er mellem computeren og beregningstastatur. Hvis enheden for nylig har været forbundet med en anden computer, nulstille
- forbindelsen til din nuværende computer ved at fjerne RF dongle og gentage den første opsætning.
- Hvis displayet forsvinder efter RF-forbindelsen er etableret, skal du trykke på ONCA tasten, og tjek om **ikonet kommer frem.**<br>● Udskift batterierne, hvis **ikonet vises**.
- Hvis "E" ikonet vises, betyder det at tastaturet er låst. Tryk på  $\overline{ONCA}$  CI/C for at slette og genoptage betieningen ("E" ikonet kommer frem pår resultatet eller indholdet har

og genoptage betjeningen. ("E" ikonet kommer frem, når resultatet eller indholdet har<br>mere end 8 cifre til venstre, eller når der divideres med "0"). ● Elektromagnetische interferentie of elektrostatische ontlading kunnen ertoe leiden dat het display slecht functioneert. Als dit zou gebeuren, gebruikt u de punt van een balpen (of gelijksoortig object) om op de [RESET]-knop te drukken. Deze zit in het

batterijcompartiment van de calculator-presente

- Jos hiirilaskin ei luo yhteyttä tai ei toimi oikein:
- Varmista, että paristot on asennettu oikein päin.
- Varmista, että tietokoneesi vastaa tämän tuotteen järjestelmävaatimuksia.
- Varmista, että RF-sovitin on liitetty tietokoneen USB-porttiin ja että se toimii oikein.
- Poista tietokoneesi ja hiirilaskimesi välissä laskinnäppäimistöä olevat esteet. ● Mikäli hiirilaskinta on hiljattain käytetty toisen tietokoneen kanssa, Palauta yhteys nykyinen tietokoneen poistamalla RF dongle ja toistamalla Alkuasetukset.
- Jos näyttö katoaa, kun RF connectio, paina ONCA -painiketta ja katso, näkyykö näytöllä –symboli.
- 
- Vaihda paristot, mikäli <u>po</u>d –symboli näkyy näytöllä.<br>● Mikäli "E"-merkki näkyy näytöllä, näppäimistö on lukittu. Paina <u>oিNCA oli CI/C</u><br>jatkaaksesi laitteen käyttöä. ("E" –virhesymboli ilmestyy, jos laskutoimituksen t
- Sähkömagneettiset häiriöt ja staattisen sähkön purkautumat voivat häiritä laitteen näytön toimintaa. Mikäli näin tapahtuu, paina esityskaukosäädin-laskimen paristokotelon sisällä olevaa [RESET]-painiketta kynän kärjellä tai muulla vastaavalla esineellä.

● Poista paristot, mikäli ne ovat kuluneet tai ne ovat olleet laitteessa erittäin pitkään ● Poista aina vanhat, heikot tai loppuun kuluneet paristot ja kierrätä tai hävitä ne

Mikäli paristo vuotaa, poista kaikki paristot. Älä päästä paristonestettä kosketuksii ihosi tai vaatteidesi kanssa. Mikäli näin kuitenkin tapahtuu, huuhtele ihosi

Laitteisto: Windows-pohjainen PC x86 / x64 tai parempi, Intel-pohjainen Mac, USB2.0 **Operating System :** Windows® XP (SP2 tai uudempi), Windows Vista® tai Windows<sup>®</sup> 7,8 tai Mac OS X 10.4 – 10.8 \* Powerpoint 2003 tai uudempi

**Malli:** X Mark I Presenter **Virtalähde:** AAA-kokoiset alkaliparistot (x 2) **Käyttölämpötila:** 0 °C bis 40 °C **Automaattinen virransäästö:** n. 7 minuuttia **Mitat:** 143 mm (pituus) x 43.5 mm (leveys) x 19.5 mm (korkeus) Paino: 54 g (ilman paristoja) / 77 g (paristojen kanssa)

 $\mathcal{M}$ Læs venligst følgende vejledninger og sikkerhedsforanstaltninger før du bruger musen. Behold denne vejledning til senere reference. **PRESENTER COMPUTERKOMPONENTER** Laseraanwijzerindicato 12345678 हे©≟ Presenter-Modus nøgle lodusschakelaar:  $\parallel$   $\parallel$ **RF** Dongler Calculatormodus ▪ Uit (zet de presenter en nøgle laser aanwijzerfunctie uit) ▪ Keynote (Macintosh) Timermodus  $\rho$ int (Windows $^\circledR$ nøgle Machintosh) Låg til ...<br><sub>l</sub>atterikammer

Lue oheiset ohjeet ja varoitukset ennen hiirilaskimen käyttöä. Pidä nämä ohjeet tallessa siltä varalta, että tarvitset niitä myöhemmin.

- Käyttöönoton aikana sinun tulee valita käyttöjärjestelmä (OS) laitteen pohjassa olevaa virtakytkimen asennot käyttäen. Jos valitset väärän
	- käyttöjärjestelmän, laite ei välttämättä toimi oikein. ● Varmista, että vastaanotin (RF-sovitin) on liitetty tietokoneeseen ennen kuin muodostat yhteyden laskinnäppäimistön ja tietokoneesi välille.

## **PARISTOJEN KÄYTTÖÄ KOSKEVAT VAROITUKSET :**

- Pidä paristot pois lasten ulottuvilta. ● Älä altista paristoja korkeille lämpötiloille tai suoralle lämmölle. Älä hävitä niitä
- polttamalla. Älä käytä uusia ja vanhoja paristoja tai erityyppisiä paristoja samaan aikaan samassa laitteessa. ● Älä kosketa laitteen paristoliittimiä metalliesineillä; ne voivat kuumeta ja aiheuttaa

- Älä osoita ihmisiä tai eläimiä laserosoittimella. Laserosoittimet on tarkoitettu vain elottomien esineiden osoittamiseen.<br>**VAROITUS :** Laitteen muokkaaminen, säätö tai tässä ohjeessa kuvatuista käyttötavoista<br>poikkeava käyttö voi johtaa vaaralliseen altistumiseen lasersäteilylle.

palovammoja.

- Låt inte barn använda laserprodukten utan tillsyn. - För att undvika möjlig exponering för laserstrålning rikta inte laserstrålen mot ögon. - Använd inte solglasögon så ögonskydd. - Titta inte in i laserstrålen eller peka in i ögonen– långvarig exponering kan vara skadlig. - Använd inte på spegelblanka (reflekterande) ytor då det kan reflektera lasern in i ögat.<br>- Rikta inte en laserpekare mot någon. Laserpekare är utformade för att belysa livlösa föremål.<br>**VARNING: Användning av kontroller** 

kansallisen lainsäädännön mukaisesti.

välittömästi vedellä.

Maksimal lasereffekt: <1mW - Laserbølgelængde: 645-655nm - Stråleafvigelse: α = 1.5mrad - Pulsvarighed: kontinuerlig

Suurin laserenergian tuotto: <1mW - Lasersäteen aallonpituus: 645-655nm - Säteen divergenssi: α = 1.5mrad - Pulssin kesto: jatkuva

Maximal laser effekt: <1mW - Avgiven laservåglängd: 645-655nm - Strålens divergens: α = 1.5mrad - Pulslängd: kontinuerlig

 $\leq$ Läs följande instruktioner och säkerhetsföreskrifter innan du använder muskalkylatorn. Behåll detta blad till hands för framtida referens.

#### **Taajuus:** 2.4 GHz **Toimintasäde:** Toimintasäde on max. 10 metriä

**Modell:** X Mark I Presenter **Strömkälla:** AAA storlek alkaliska batterier x 2 **Driftstemperatur:** 0 °C à 40 °C **Automatisk avstängning av ström:** Ungefär 7 minuter **Dimensions :** 143 mm (L) x 43,5 mm (l) x 19,5mm (H) **Vikt:** 54 g (utan batteri) / 77g (med batteri)

**HUOM:** Toimintasäde riippuu käytännössä useista seikoista, kuten metalliesineistä sekä hiiren ja vastaanottimen suhteellisista sijainneista.

HUOM: Kaikki tiedot voivat muuttua ilman eri ilmoitusta.

- Hold op med, at bruge calculator-presenter hvis den begynder at udgive røg, en underlig lugt eller varme. Fortsat brug under sådanne forhold udgør en risiko for brand eller elektrisk stød.
- Når calculator-presenter rengøres, bedes du undgå at bruge en fugtig klud eller flygtig
- væsker såsom fortynder. Brug i stede en blød og tør klud.<br>● Bortskaf aldrig calculator-presenter på en uansvarlig måde (såsom at brænde den), da<br>dette kan føre til personskade eller beskadigelse. Sørg for, at bortskaffe d henhold til de lokale love og regler.

## **HÅNDTERING OG PLEJE**

## **PRESENTER-MODUS**

## **FEJLFINDING**

**VIGTIGT: LÆS FØR BRUG**

**Model :** X Mark I Presenter **Strømkilde:** AAA-størrelse alkaliske batterier x 2 **Driftstemperatur:** 0ºC til 40ºC **Auto-sluk:** Ca. 7 minutter **Mål:** 143mm (L) x 43.5mm (W) x 19.5mm (H)

Hardware: Windows baseret pc x86/x64 eller derover, Intel-baseret Mac, USB 2.0<br>Operativssystem: Windows® XP (SP2 eller derover), Windows Vista® eller **Operativssystem:** Windows® XP (SP2 eller derover), Windows Vista® eller Windows® 7,8 eller Mac OS X 10.4 –10.8 \* Powerpoint 2003 eller derover

## **Vægt:** 54g (uden batteri) / 77g (med batteri) **RADIO FREQUENCY SPECIFICATIONS**

## Frekvens: 2.4 GHz frekvensområde

asennot ▪ OFF (Kytke

 esityskaukosäädin ja laserosoitin pois päältä) ▪ Keynote (Macintosh)  $\mathsf{pint}$  (Windows $^\circledR$ 

Forbindelsesafstand: Betjeningsafstanden er op til 10 meter BEMÆRK: Forbindelsesafstanden påvirkes af mange faktorer, såsom nærliggende metalgenstande, samt musens og modtagerens position.

> Låg til batterikar

#### *BEMÆRK: Alle specifikationerne kan ænders uden varsel.*

1) **Poista RF-sovitin** sen säilytyslokerosta. 2) **Liitä RF-sovitin** tietokoneesi USB-porttiin.

3) **Tietokoneesi on nyt valmis** 

 **laskinnäppäimistön kanssa käytettäväksi.**

 ▪ Laske myyntihinta syötettyjen kustannusten ja katteen perusteella. Esimerkki : 2,000 (maksaa)  $\boxed{)}$  20 (marginaali)  $\boxed{\text{MU}}$  = 2,500 (salgspris)

1) Tryck på **SET/RESET** under 3 sekunder för att ställa in timervärdet. (Den första siffran blinkar)

2) Ange värdet med sifferknapparna och tryck på **SET/RESET** för att bekräfta

- Puhdista esityskaukosäädin pehmeällä, kuivalla liinalla. Älä käytä kosteaa liinaa tai puhdistusaineita kuten tinneriä.
- Alä koskaan hävitä esityskaukosäädin ohjeiden vastaisella tavalla (esim. polttamalla),<br>sillä se voi aiheuttaa henkilövahinkoja. Hävitä tuote kansallisen lainsäädännön mukaisesti.

## **CALCULATORMODUS**

- Druk op CAL/TIMER om de berekeningsmodus in te schakelen.
- Inschakelen **ON/CA** • Het display wisser
- 

**TIMERMODUS** 

**VINKKEJÄ**

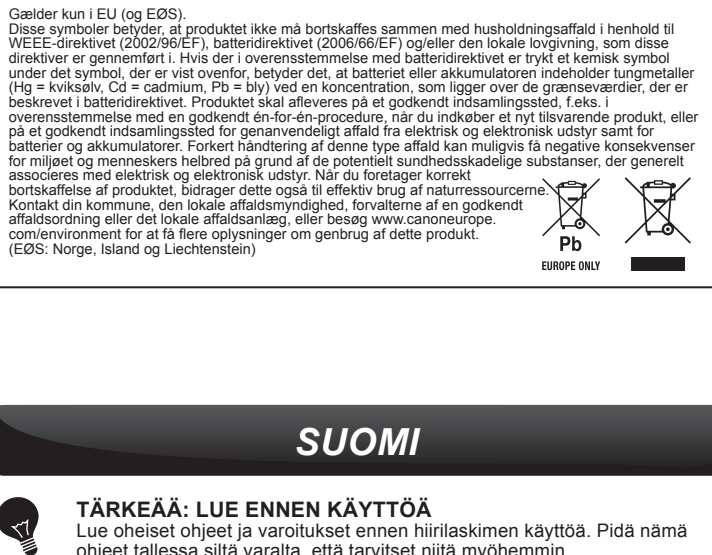

● Kun et enää käytä laskinta tietokoneen kanssa, poista USB-sovitin ja aseta se sille varattuun lokeroon laskimen

takapuolella.

● Mikäli yhteyden muodostaminen tietokoneen ja

 esityskaukosäätimen välille ei onnistu, noudata seuraavia ohjeita annetussa järjestyksessä. i) Irrota USB-tikku tietokoneesta ja kytke esityskaukosäädin

off-asentoon

ii) Kytke esityskaukosäädin Keynote- tai Powerpoint-asentoon

iii) Liitä USB-tikku tietokoneeseen

● Käyttäessäsi laskinta eri tietokoneen kanssa sinun tulee suorittaa asennus

uudelleen.

<u>12345648,</u>

<del>é</del>©≟

Canon

CE

● Radioyhteyden käyttö vaatii paristoja.

- Lad ikke børn bruge laserproduktet uden opsyn. - For at undgå mulig udsætning for laserstråler, bedes du undgå at rette laserstrålen mod øjnene

og ansigtet. - Brug ikke solbrille som øjenbeskyttelse udstyr.

- Selecteer uw computertype en de gewenste presentatiesoftware, voordat u de presenter gebruikt. ▪ Druk een keer om de diavoorstelling vanaf de geselecteerde dia af te spelen  $\sqrt{\mathbf{D}}$
- Druk nog eens om de diavoorstelling te sluiten  $\overline{\phantom{0}}$ ▪ Ga naar de volgende dia
- $\overline{\langle}$ ▪ Ga naar de vorige dia
- $\blacksquare$ • Het scherm wordt leeg/donker
- $\begin{pmatrix} \cdots \\ \vdots \\ \vdots \end{pmatrix}$ ▪ Tryk og hold markøren-knappen for at holde laser
	- (De laseraanwijzerindicator gaat in een rode kleur branden)

- Undgå, at stirre ind i laserstrålen og ret den ikke mod øjnene – forlænget udsættelse for laserstråler kan være skadeligt. - Undgå, at bruge pege laserstrålen mod et spejl eller lignende (reflekterende) overflader, da

dette kan reflektere mod øjnene.

- Undgå, at pege laserstrålen mod andre personer. Laserpointeren er kun beregnet til, at lyse på ikke levende genstande. **FORSIGTIG:** Brug af andre knapper, justeringer eller handlinger end dem, som står heri, kan

- Alä osoita lasersädettä silmiin tai kasvoihin välttääksesi vahingollista altistumista lasersäteilylle .<br>- Älä käytä sunglass kuten silmien suojaimen.<br>- Älä katso lasersäteeseen tai osoita sitä silmiin – hetkellistä p

vaarallista. - Älä käytä laitetta peilaavilla pinnoilla välttääksesi säteen heijastumista silmiin.

1) Pidä <sub>İstri</sub>weser painiketta pohjassa 3 sekunnin ajan asettaaksesi ajastuksen. (näytön ensimmäinen luku vilkkuu) 2) Syötä haluamasi arvo numeronäppäimillä ja paina **START/STOP** painiketta vahvistaaksesi syöttämäsi luvun.(Pisin mahdollinen ajastettava aika on 9 tuntia, 59 minuuttia ja 59

3) Paina <sub>START/STOP</sub> -painiketta käynnistääksesi ajastimen. ("COUNT ▼" –kuvake vilkkuu)

statt/stor-painiketta uudelleen käynnistääksesi ajastimen.Tai paina sut nesta nollata

*ADVARSEL VEDRØRENDE LASERPRODUKTET / LASERTUOTETTA KOSKEVAT VAROITUKSET / FÖRSIKTIGHET VID ANVÄNDNING AV LASERPRODUKT* 

Blænden på dette produkt er i stand til, at producere KLASSE 2 laserenergi. **DA** Tämän laserosoittimen aukko tuottaa **FI** 2-LUOKAN laserenergiaa.

- Du uppmanas under installationen att välja ett operativsystem (OS) med hjälp av lägesbrytare på baksidan av enheten. Om strömbrytaren är inställd på en felaktig OS, kommer enheten inte fungerar ordentligt. ● Var säker på att plugga in radio frekvensens (RF) hårdvarunyckel innan du
- ansluter kalkylatorn till din dator.

## **DENNA ENHET ÄR KOMPATIBEL MED WINDOWS® OCH MACINTOSH**

*SVENSKA*

**VIKTIGT: LÄS IGENOM BRUKSANVISNINGEN FÖRE ANVÄNDNING**

- **Förvara batterierna utom räckhåll för barn.** Utsätt aldrig batterier för höga temperaturer, direkt värme, eller avyttra genom förbränning.
- Blanda inte ihop nya och gamla batterier eller batterier av olika typ. Låt inte metallföremål komma i kontakt med batteripolerna på enheten; de kan
- bli heta och orsaka brännskador. ● Ta ut batterierna om de är slitna eller har lagrats under en längre tid.
- Ta alltid bort gamla, svaga eller utslitna batterier snabbt och återvinn eller avyttra dem i enlighet med federala, statliga och lokala föreskrifter.
- Om ett batteri läcker, avlägsna alla batterier och se till att hålla vätskan inte kommer i kontakt med din hud eller kläder. Om vätska från batteriet kommer i kontakt med hud eller kläder, skölj huden med vatten omedelbart.

## 1) **Avlägsna RF hårdvarunyckel** från

2) **Plugga in RF hårdvarunyckel** till en aktiv USB port på din dator.

3) **Din dator är nu inställd på att använda din kalkylator med knappsats.**

## **KALKYLATORPRESENTATÖREN KOMPONENTER**

#### **WEEE AND EU BATTERY DIRECTIVE 2006/66/EC**

Hårdvara: Windows baserad PC x86/x64 eller över, Intel baserad Mac, USB-port 2.0<br>Operativsystem: Windows® XP (SP2 eller högre) eller Windows Vista® eller **Operativsystem:** Windows® XP (SP2 eller högre) eller Windows Vista® eller Windows® 7,8 eller Mac  $OS X 10.4 - 10.8$ \* Powerpoint 2003 eller högre

De här symbolerna anger att produkten inte får slängas i hushållssoporna enligt WEEE-direktivet<br>(2002/96/EG), batteridirektivet (2006/66/EG) och/eller nationell lagstiftning som implementerar dessa direktiv. Om en kemisk symbol förekommer under ovanstående symbol innebär detta enligt Batteridirektivet att en tungmetall (Hg = Kvicksilver, Cd = Kadmium, Pb = Bly) förekommer i batteriet eller ackumulatorn med en

- Når du er færdig med at bruge beregneren med en computer, anbefales det at du tager donglen ud og sætter den i stikket bagpå enheden.
- Als er een verbindingsprobleem is tussen de presenter en pc, volgt u de volgende instructies stap voor stap i) Verwijder de dongle van de pc en schakel de presenter in de uitstand
- ii) Schakel de presenter in de Keynote/Powerpoint-stand iii) Steek de dongle in de pc
- Når du bruger enheden på en anden computer, bedes du venligst forbinde igen via
- førstegangsopsætningen. • Radiofrekvensforbindelsen skal bruge batteristrøm, før den virker ordentligt.
- **KÄSITTELY JA HUOLTO**
- Älä koskaan jatka esityskaukosäädin käyttöä, mikäli se savuaa, haisee epätavalliselle tai kuumenee. Tuotteen käytön jatkaminen voi kyseisissä olosuhteissa aiheuttaa tulipalon ja sähköiskun vaaran.
- 

användning av naturresurserna. Om du vill ha mer information om var du kan lämna in den här produkten,<br>kontakta ditt lokala kommunkontor, berörd myndighet eller företag för<br>avfallshantering eller besök <u>www.canon-europe.com/environment</u>.<br>(EEA: Norge, Is

**NOTERA**: Anslutningens räckvidd påverkas av många faktorer, som närliggande metallföremål och den relativa positioneringen av musen och

koncentration som överstiger tillämplig gräns som anges i Batteridirektivet.<br>Produkten ska lämnas in på en därför anvisad insamlingsplats, t.ex. hos handlare som är auktoriserade att<br>byta in varor då nya, liknande köps (en elektrisk och elektronisk utrustning (EE-utrustning) samt batterier och ackumulatorer. Olämplig hantering av d<br>avfall av den här typen kan ha negativ inverkan på miljön och människors hälsa på grund av de potentiellt<br>farl

- 1) Druk gedurende 3 seconden op **SET/RESET** om de timerwaarde in te stellen. (Het eerste cijfer zal gaan knipperen)
- 2) Voer de waarde in met behulp van de cijfertoetsen en druk op SET/RESETJ om de<br>instelling te bevestigen.(tot maximaal 9 uur, 59 minuten, 59 seconden.)
- 3) Druk op de START/STOP-toets om het aftellen te starten. (Het "COUNT (TELLEN) ▼"-symbool gaat knipperen) **TIPS**

#### • Druk op **START/STOP** om het aftellen te pauzeren. Druk nog eens op **START/STOP** om verder te gaan met aftellen eller druk op **SET/RESET** for at nulstille timeren.

- Als de afteltimer de 0: 00: 00 bereikt, start deze automatisch in de bijtelmodus en gaan alle cijfers knipperen.
- Als de timer de max. waarde (9:59:59) heeft bereikt, zal het "COUNT▲ E"-symbool verschijnen.
- Druk op CAL/TIMER om tijdens het tellen van de timermodus naar de calculatormodus te schakelen. Het "COUNT ▲/ ▼"-symbool knippert in de calculatormodus.
- Druk op start/stor om de telling te beëindigen

# Canon

## **X Mark I Presenter** BURGERVEJLEDNING

```
KÄYTTÖOHJEET
  INSTALLATIONSGUIDE
MANUAL DO UTILIZADOR
     ОΔΗΠЕΣ ΧΡΗΣΗΣ
```
РУКОВОДСТВО ПОЛЪЗОВАТЕЛЯ

**RESET**

Esityskäyttö virtakytkimen

Macintosh)

Esityskäyttö avain

Jei cheminis simbolis yra po žemiau parodytu simboliu, pagal Baterijų Direktyvą tai reiškia, kad baterijos ar akumuliatoriaus sudėtyje yra sunkiųjų metalų (Hg=gyvsidabrio, Cd=kadmio, Pb=švino), kurių koncentracija viršija Baterijų<br>Direktyvoje nurodytas leistinas ribas.Šį gaminį reikia pristatyti į specialų surinkimo punktą, pavyzdžiui,<br>mainais, kai jūs perkate naują panašų gaminį arba į specialią surinkimo vietą, kuri perdirba elekt

gali nukentėti aplinka bei iškyla grėsmė žmogaus sveikatai dėl potencialai kenksmingų medžiagų, iš esmės<br>Susijusių su elektrine ir elektronine įranga.<br>Bendradarbiaudami teisingai utilizuojant šiuos gaminius, jūs padėsite e

RF Sovitin

 $\|\cdot$ 

 $\qquad \qquad \blacksquare$ 

 $\overline{\mathbf{H}}$ :

Laserosoittimen

askinkäyttö avain

inkäyttö

▪ Paina kerran aloittaaksesi diaesityksen valitulta dialta ▪ Paina uudelleen lopettaaksesi diaesityksen

▪ Siirry seuraavaan diaan ▪ Siirry edelliseen diaan ▪ Pimennä näyttö

▪ Paina osoitinpainiketta aktivoidaksesi laserosoittimen (Laserosoittimen punainen merkkivalo syttyy

**ESITYSKÄYTTÖ**

 **LASKINKÄYTTÖ**

**AJASTINKÄYTTÖ** 

Daugiau informacijos apie gaminio perdirbimą jums gali suteikti vietinis biuras, atliekų tvarkymo bendrovė, sertifikuoti organai ar buitinių atliekų surinkimo įmonės.<br>Be to, aplankykite interneto svetainę <u>www.canon-europe.com/environment.</u><br>(Europos Ekonominė Zona: Norvegija, Islandija ir Lichtenšteina

 $\boxtimes$  $\widetilde{\mathbb{X}}$ Pb **EUROPE ONLY** 

 $\boxtimes$ 

 $\Delta$ Pb **EUROPE ONLY**  CE

▪ Kytke virta päälle ▪ Tyhjennä näyttö

Paina CAL/TIMER -painiketta aloittaaksesi laskinkäytön

▪ Tyhjennä viimeksi syötetty luku ▪ Tyhjennä kaikki syötetyt luvut

Paina CAL/TIMER-painiketta aloittaaksesi ajastinkäytön.

Esimerkki : 200  $+$  20  $\frac{?+1}{20}$  = 240

▪ Suorita prosenttien lisäys- ja alennuslaskutoiminto

= 500 (profit)

Ennen esityskaukosäätimen käyttöä valitse käytössäsi oleva tietokonetyyppi ja

esitysohjelma.

**ON/CA** 

 $CIC$  $\frac{9}{6}$ 

**MU** 

 $\sqrt{2}$  $\sqrt{2}$  $\sqrt{\langle}$  $\blacksquare$  $\begin{pmatrix} \cdots \\ \cdots \end{pmatrix}$ 

## **TIMERINSTALLING**

inställningen.(Upp till maximalt 9 timmar, 59 minuter, 59 sekunder.) 3) Tryck på **START/STOP** för att starta nedräkningen. (Ikonen "COUNT ▼" kommer att blinka) **TIPS** 

- · Tryck på **START/STOP** om du vill pausa nedräkningen. Tryck på **START/STOP** igen om du vill
- återuppta nedräkningen. Eller tryck på **SET/RESET** att nollställa timerr • När timern når 0: 00: 00, den startar automatiskt i uppräkningsläge och alla siffror blinkar.
- När timern har nått maximivärdet (9:59:59) visas ikonen "COUNT▲ E".
- Tryck på CAL/TIMER för att växla från timerläge till kalkylatorläge under räkning.
- Tryck **START/STOP** på om du vill stoppa uppräkningen.

▪ Tryck en gång för att spela bildspel från den valda bilden

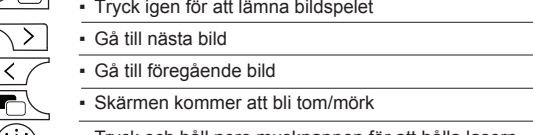

▪ Tryck och håll nere musknappen för att hålla lasern.  $\left(\begin{matrix} \cdot & \cdot & \cdot \\ \cdot & \cdot & \cdot \\ \cdot & \cdot & \cdot \end{matrix}\right)$ (Laserpekarindikatorn kommer att lysa röd)

**PRESENTATÖRSLÄGE**

#### **KALKYLATORLÄGE**

Tryck på **CAL/TIMER** för att växla till kalkylatorläget.

#### **TIMERLÄGE**

#### Tryck på **CAL/TIMER** för att växla till timerläget.

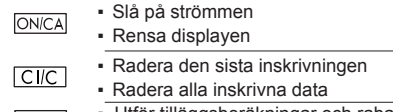

- $\frac{9}{6}$ ▪ Utför tilläggsberäkningar och rabattberäkningar med procent Exempel : 200  $+$  20  $\frac{?+1}{20}$  = 240
- **MU** ▪ Beräkning av försäljningspris baserat på självkostnadspriset och angiven Exempel : 2,000 (kosta)  $\boxed{)}$  20 (marginal)  $\boxed{\text{MU}}$  = 2,500 (salgspris)  $\overline{MU}$  = 500 (profit)

Innan du använder presentatören väljer du typ av dator och det föredragna

presentationsprogrammet.

局

**RESET**

ZKI

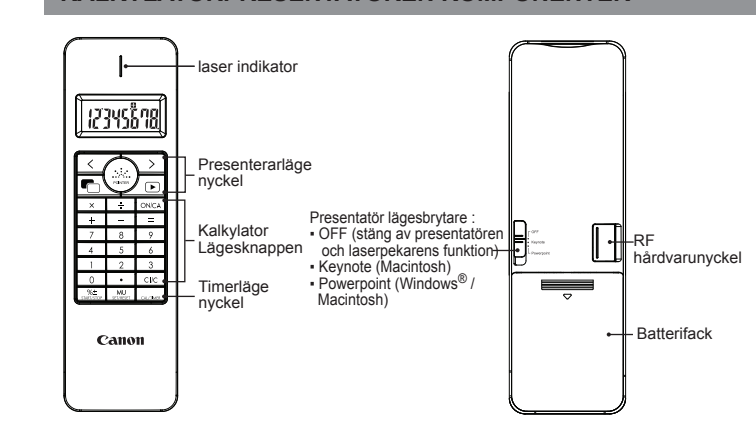

## **TIPS TIL BRUG**

resultere i farlig stråling. - Älä anna lasten käyttää lasertuotetta ilman valvontaa. **FI**

1) **Tag RF-donglen** ud fra emballagen. 2) **Sæt RF-Donglen i** en aktiv USB port på din computer.

3) **Din computer er kun klar til at bruge b eregningstastaturet.**

## *DANSK*

**●** Under opsætningen bliver du bedt om, at vælge et operativsystem (OS) **DENNE ENHED ER KOMPATIBEL MED WINDOWS® OG MACINTOSH**

- ved brug af Modusschakelaar knappen bagpå enheden. Hvis knappen står på det forkerte operativsystem, kan det være at enheden ikke fungere *<u>ordentligt</u>* 
	- Sørg for, at tilslutte Radiofrekvens-donglen (RF), før du forbinder beregningstastaturet til din computer.

#### **KLARGØRINGSVEJLEDNING**

Denna punktbländare kan producera KLASS 2 **SW**

*Opsætningen kan muligvis variere afhængig af din computer. De medfølgende vejledninger er beregnet til både Windows® XP, Windows Vista®, Windows® 7, 8 og Mac OS X 10.4 - 10.8.*

> laserenergi). *KLASSE 2 laserenergi* **DA**

#### *ISÆTNING AF BATTERIER*

*2-LUOKAN laserenergiaa* **FI**

## 1) Åbn låget til batterikammeret bagpå musen ved, at trykke det i pilens retning.

**KLASS 2 laserenergi SW**

2) Isæt AAA alkaliske batterier, og sørg for at de positive (+) og negative (–) ender på hvert batteri passer med pol-indikatorerne indeni batterikammeret.

3) Sæt låget til batterikammet på igen.

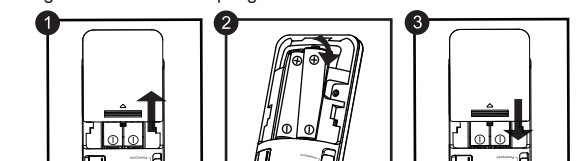

**ADVARSEL VEDRØRENDE BATTERIER!**

- Hold batterier ude af børns rækkevidde.
- Du må aldrig udsætte batterier for ekstrem varme, direkte varme eller brænde dem. ● Undgå, at bruge nye batterier sammen med gamle batterier, eller forskellige
- typer batterier sammen.
- Undgå, at metaldele kommer i kontakt med batteriterminalerne på enheden, da de kan blive varme og forårsage forbrændinger.
- Tag batterierne ud, hvis de er brugt op eller hvis de har været i enheden i længere tid.
- Sørg altid for, at tage gamle, svage og opbrugte batterier ud, og genbrug eller<br>bortskaf dem i henhold til de lokale love og regler.<br>Hvis et batteri er utæt, skal du tage alle batterierne ud, og sørg for ikke at<br>batteri
- kommer i kontakt med din hud eller tøj, skal du omgående skylle huden med vand.

 $\blacksquare$ 

 $\bigoplus$ :

**CERN** 

 $\overline{\phantom{0}}$ 

### *TILSLUTNING AF RF-DONGLEN*

**SYSTEMKRAV**

## **ENHEDSSPECIFIKATIONER**

#### **TÄMÄ LAITE ON WINDOWS®- JA MACINTOSH-YHTEENSOPIVA**

#### **KÄYTTÖÖNOTTO**‐**OHJEET**

*Asennusvaiheet voivat vaihdella tietokoneesta riippuen. Nämä ohjeet pätevät useimpiin Windows® XP -, Windows Vista® -, Windows® 7 , 8 - ja Mac OS X 10.4 - 10.8.*

#### *PARISTOJEN ASENNUS*

- 1) Poista paristokotelon suoja liu'uttamalla sitä nuolen osoittamaan suuntaan.
- 2) Asenna AAA-alkaliparistot niin, että kunkin pariston positiivinen (+) ja negatiivinen (–) napa täsmäävät paristokoteloon merkittyihin symboleihin.

#### 3) Aseta paristokotelon suoja takaisin paikoilleen.

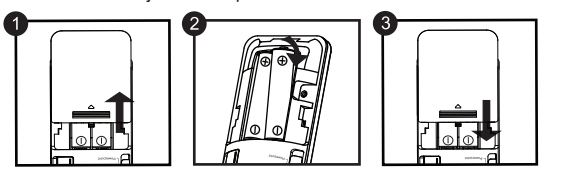

*LIITÄ RF-SOVITIN TIETOKONEESEEN*

**AJASTIMEN ASETUS**

sekuntia.)

**VINKKEJÄ**

ajastimen.

"COUNT<sup>A</sup> E

• Ajastimen saavutettua lukemat 0 : 00 : 00 se jatkaa automaattisesti ylöspäin

juoksevana ajastimena ja kaikki näytön luvut vilkkuvat.

• Paina **START/STOP** -painiketta pysäyttääksesi ajastuksen.

• Kun ajastin saavuttaa suurimman mahdollisen arvon (9:59:59), näytölle tulee kuvake

• Paina <u>lou/mume</u>l-painiketta siirtyäksesi ajastinkäytöstä laskinkäyttöön niin, että ajastus<br>jatkuu taustalla. Tällöin kuvake "COUNT▲ / ▼" vilkkuu laskinkäytön aikana.

• Paina <sub>START/STOP</sub>-painiketta pysäyttääksesi ajastimen väliaikaisesti. Paina

#### **ONGELMANRATKAISU**

## **JÄRJESTELMÄVAATIMUKSET**

#### **TUOTTEEN TIEDOT**

## **INSTALLATIONSANVISNINGAR**

Inställningen kan variera något beroende på datorn. Anvisningarna bör fungera generellt på Windows® XP, Windows Vista®, Windows® 7, 8 OCH Mac OS X 10.4 - 10.8

## *INSTALLATION AV BATTERI*

1) Lossa på luckan till batterifacket till muskalkylatorn genom att skjuta den utåt i pilens riktning.

2) Installera AAA alkaliska batterier, som matchar de positiva (+) och negativa (–) ändarna på varje batteri med polernas indikatorer inuti batterifacket.

3) Sätt tillbaka batteriluckan på batterifacket.

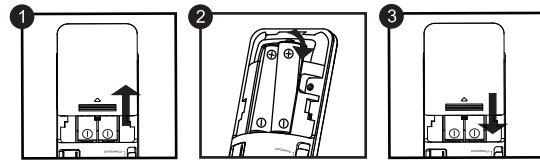

#### **FÖRSIKTIGHETSÅTGÄRDER**

## *PLUGGA IN RF HÅRDVARUNYCKEL*

#### **ANVÄNDBARA TIPS**

förvaringsfacket

- När du är klar med att använda kalkylatorn till datorn, avlägsna hårdvarunyckel från datorn och för den in i k ortplatsen på baksidan av apparaten.
- För att visa problem ansluter du presentatören till datorn. Bearbeta följande instruktioner steg för steg
- i) Ta bort donglen från datorn och ändra presentatören till avstängt läge
- ii) Ändra presentatören till positionen Keynote/Powerpoint
- iii) Anslut dongeln till datorn • När du använder en annan dator, anslut än en gång med den första installa-
- tionen. • RF anslutningen kräver batterier för att den ska fungera korrekt.

#### **RENGÖRING OCH UNDERHÅLL**

- Fortsätt aldrig använda kalkylatorpresentatören om den börjar ryka, avger en konstig doft eller avger värme. Fortsatt användning av kalkylatorn under sådana
- förhållanden skapar risk för brand och elstötar. När du rengör kalkylatorpresentatören, använd inte en fuktig trasa eller flyktiga
- vätskor, t.ex. thinner, utan använd bara en mjuk, torr trasa. Släng aldrig kalkylatorpresentatören felaktigt (t.ex. som att bränna), vilket kan leda till personskador. Du bör kassera denna produkt i enlighet med federala, statliga och lokala föreskrifter.

#### **FELSÖKNING**

 $\overline{\mathbf{H}}$  :

RESERVE

#### **SYSTEMKRAV**

#### **ENHETENS SPECIFIKATIONER**

#### Endast för EU (och EEA).

### **WEEE AND EU BATTERY DIRECTIVE 2006/66/EC**

**SPECIFIKATIONER FÖR RADIOFREKVENS**

**Frekvens:** 2.4 GHz frekvensområde

Anslutningens räckvidd: Driften för räckvidden är upp till 10 meter

*NOTERA: Alla specifikationer kan ändras utan föregående meddelande.*

**DA**

 $\blacktriangle$ 

**SW**

**LASERSTRÅLING UNDGÅ, AT STIRRE IND I STRÅLEN KLASSE 2 LASERPRODUKT** BØLGELÆNGDE: 645-655nm MAKSIMAL EFFEKT: <1mW IEC 60825 – 1 2007 2nd ed.

**LASERSÄTEILYÄ ÄLÄ KATSO SÄTEESEEN 2-LUOKAN LASERTUOTE** AALLONPITUUS: 645-655nm MAX. ENERGIA: <1mW IEC 60825 – 1 2007 2nd ed. **LASERSTRÅLNING STIRRA INTE IN I STRÅLEN KLASS 2 LASER PRODUKT** VÅGLÄNGD 645-655nm MAXIMAL UTEFFEKTSNIVÅ: <1mW IEC 60825 – 1 2007 2nd ed.

#### **RF-TIEDOT**

**ESITYSKAUKOSÄÄDIN OSAT**

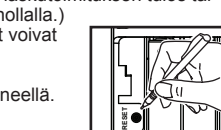

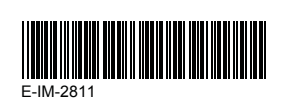

## **WEEE AND EU BATTERY DIRECTIVE 2006/66/EC**

CE

Vain EU- ja EEA-alueelle.<br>Nämä tunnukset osoittavat, että sähkö- ja elektroniikkalaiteromua koskeva direktiivi (WEEE-direktiivi,<br>2002/96/EY), paristoista ja akuista annettu direktiivi (2006/66/EY) sekä kansallinen lainsää määrän.Tuote on vietävä asianmukaiseen keräyspisteeseen, esimerkiksi kodinkoneliikkeeseen uutta vastaavaa tuotetta ostettaessa tai viralliseen sähkö- ja elektroniikkalaiteromun tai paristojen ja akkujen keräyspisteeseen.<br>Sähkö- ja elektroniikkalaiteromun virheellinen käsittely voi vahingoittaa ympäristöä ja<br>ihmisten terveyttä, koska laitteet saattavat sisältää ympäristölle ja terveydelle<br>haitallisia aineita.  $\boxtimes$ Tuotteen asianmukainen hävittäminen säästää samalla luonnonvaroja Jos haluat<br>lisätietoja tämän tuotteen kierrätyksestä, ota yhteys kunnan jätehuoltoviranomaisiin<br>tai käyttämääsi jätehuoltoyhtiöön tai käy osoitteessa<br>www.ca Pb EUROPE ONLY **Contract** 

#### Tik Europos Sąjungai (ir Europos Ekonominei Zonai)

Direktyvos yra įgyvendinamos.

#### **WEEE AND EU BATTERY DIRECTIVE 2006/66/EC LI**

Sie simboliai reiškia, kad šio gaminio negalima išmesti į buitines atliekas, kaipreikalauja WEEE Direktyva<br>(2002/96/EB) ir Baterijų Direktyva (2006/66/EB) ir (ar) jūsų šalies nacionaliniai įstatymai, kuriais šios